# CIS 700/002 : Special Topics : sqlmap - automatic SQL injection and database takeover

Hung Nguyen

CIS 700/002: Security of EMBS/CPS/IoT Department of Computer and Information Science School of Engineering and Applied Science University of Pennsylvania

03/24/2017

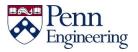

# What is sqlmap

- Open-source penetration testing tool
  - Automates process of detecting and exploiting SQL injection flaws
  - Automates database server take over

| \$ python sqlmap.py -u "http://debiandev/sqlmap/mysql/get_int.php?id=1"batch                                                                                                    |  |  |  |
|----------------------------------------------------------------------------------------------------|--|--|--|
| <pre> [</pre>                                                                                                    |  |  |  |
| [!] legal disclaimer: Usage of sqlmap for attacking targets without prior mutual consent i<br>s illegal. It is the end user's responsibility to obey all applicable local, state and fed<br>eral laws. Developers assume no liability and are not responsible for any misuse or damage<br>caused by this program                                                                                                    |  |  |  |
| [*] starting at 17:43:06                                                                                                    |  |  |  |
| <pre>[17:43:06] [INF0] testing connection to the target URL regular opdates<br/>[17:43:06] [INF0] heuristics detected web page charset 'ascii'<br/>[17:43:06] [INF0] testing if the target URL is stable<br/>[17:43:07] [INF0] target URL is stable<br/>[17:43:07] [INF0] testing if GET parameter 'id' is dynamic<br/>[17:43:07] [INF0] confirming that GET parameter 'id' is dynamic<br/>[17:43:07] [INF0] GET parameter 'id' is dynamic</pre> |  |  |  |
| <pre>[17:43:07] [INF0] heuristic (basic) test shows that GET parameter 'id' might be injectable<br/>(possible DBMS: 'MySQL')</pre>                                                                                                    |  |  |  |

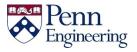

# **Basic SQL injection (SQLi)**

- A subset of the "code injection" attack method
- Used to attack data-driven applications
- Exploit security vulnerability in an app software
  - SQL statements inserted into entry field for execution
- In 2015, SQL injection was possibly the most significant vulnerability in web applications

as much as one third of all web attacks are SQLi

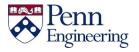

## **Classic SQLi example**

• Vulnerable code

statement = " SELECT \* FROM users WHERE name = ' " + userName + " '; "

• SQLi snippet

' OR '1'='1' --

Executed code

SELECT \* FROM users WHERE name = '' OR '1'='1' -- ';

• What more

SELECT \* FROM users WHERE name = 'a'; DROP TABLE users; SELECT \* FROM userinfo WHERE 't' = 't';

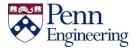

## What are sqlmap features

- Full support for a wide-range of database servers
   MySQL, Oracle, MS SQL, DB2, SQLite, etc.
- Six SQL injection techniques
  - Boolean-based blind, time-based blind, error-based, UNION query-based, stack queries and out-of-band
- Enumerate users, pass hashes, roles, etc.
- Automatic crack pass hashes (dictionary-attack)

... and many more ...

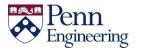

# How to install sqlmap

- Available in Kali Linux
- Download and run on your machine
  - git clone --depth 1 https://github.com/sqlmapproject/sqlmap.git sqlmap-dev
- This session provided demo server
  - <u>https://sqlmap.hungn.com:9700</u>
  - Login username: your PennKey
  - Login password: cis700

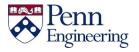

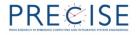

## sqlmap ready server

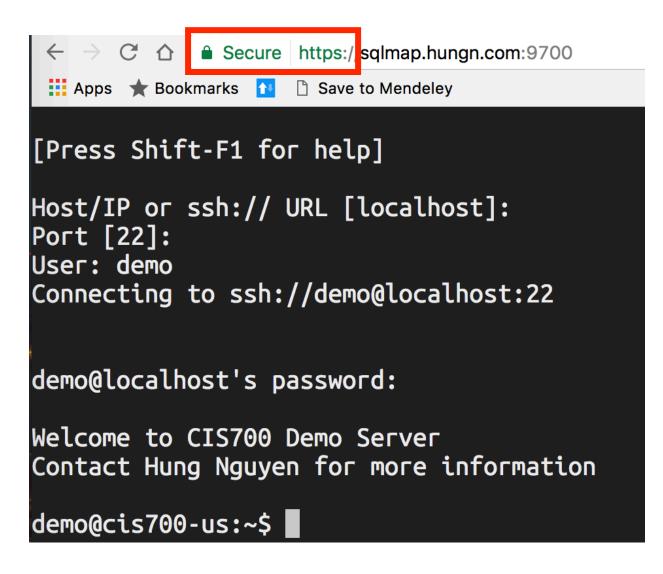

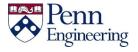

# Let's begin

- Vulnerable URL:
  - http://sqlmap.hungn.com:9701
- Step by step instructions:
  - <u>https://upenn.box.com/v/cis700-sqlmap</u>

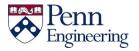

### sqlmap usage

Target:

At least one of these options has to be provided to define the target(s)

| -d DIRECT         | Connection string for direct database connection          |
|-------------------|-----------------------------------------------------------|
| –u URL, ––url=URL | Target URL (e.g. "http://www.site.com/vuln.php?id=1")     |
| -l LOGFILE        | Parse target(s) from Burp or WebScarab proxy log file     |
| -x SITEMAPURL     | <pre>Parse target(s) from remote sitemap(.xml) file</pre> |
| -m BULKFILE       | Scan multiple targets given in a textual file             |
| -r REQUESTFILE    | Load HTTP request from a file                             |
| -g GOOGLEDORK     | Process Google dork results as target URLs                |
| -c CONFIGFILE     | Load options from a configuration INI file                |
|                   |                                                           |

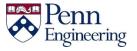

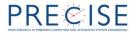

#### Request:

These options can be used to specify how to connect to the target URL

| method=METHOD<br>data=DATA<br>param-del=PARA<br>cookie=COOKIE<br>cookie-del=COO<br>load-cookies=L<br>drop-set-cookie<br>user-agent=AGENT<br>random-agent<br>host=HOST<br>referer=REFERER<br>-H HEADER,hea<br>headers=HEADERS<br>auth-type=AUTH<br>auth-file=AUTH<br>auth-file=AUTH<br>auth-file=AUTH<br>ignore-401<br>proxy=PROXY<br>proxy-cred=PRO<br>proxy-file=PRO<br>ignore-proxy<br>tor<br>tor-port=TORPORT<br>tor-type=TORTYPE<br>check-tor<br>delay=DELAY<br>timeout=TIMEOUT<br>retries=RETRIES<br>randomize=RPARAM<br>safe-url=SAFEURL<br>safe-freq=SAFE<br>safe-freq=SAFE<br>skip-urlencode<br>csrf-url=CSRFURL<br>force-ssl | Force usage of given HTTP method (e.g. PUT)<br>Data string to be sent through POST<br>Character used for splitting parameter values<br>HTTP Cookie header value<br>Character used for splitting cookie values<br>File containing cookies in Netscape/wget format<br>Ignore Set-Cookie header from response<br>HTTP User-Agent header value<br>Use randomly selected HTTP User-Agent header value<br>HTTP Host header value<br>HTTP Referer header value<br>Extra header (e.g. "X-Forwarded-For: 127.0.0.1")<br>Extra headers (e.g. "Accept-Language: fr\nETag: 123")<br>HTTP authentication type (Basic, Digest, NTLM or PKI)<br>HTTP authentication credentials (name:password)<br>HTTP authentication PEM cert/private key file<br>Ignore HTTP Error 401 (Unauthorized)<br>Use a proxy to connect to the target URL<br>Proxy authentication credentials (name:password)<br>Load proxy list from a file<br>Ignore system default proxy settings<br>Use Tor anonymity network<br>Set Tor proxy port other than default<br>Set Tor proxy type (HTTP (default), SOCKS4 or SOCKS5)<br>Check to see if Tor is used properly<br>Delay in seconds between each HTTP request<br>Seconds to wait before timeout connection (default 30)<br>Retries when the connection timeouts (default 3)<br>Randomly change value for given parameter(s)<br>URL address to visit frequently during testing<br>POST data to send to a safe URL<br>Load safe HTTP request from a file<br>Test requests between two visits to a given safe URL<br>Skip URL encoding of payload data<br>Parameter used to hold anti-CSRF token<br>URL address to visit to extract anti-CSRF token<br>Force usage of SSL/HTTPS |
|----------------------------------------------------------------------------------------------------|----------------------------------------------------------------------------------------------------|
| ––hpp                                                                                                    | Use HTTP parameter pollution method                                                                                                    |

### sqlmap usage

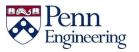

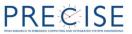

### sqlmap usage

Enumeration:

These options can be used to enumerate the back-end database management system information, structure and data contained in the tables. Moreover you can run your own SQL statements

| -a,all                      | Retrieve everything                                           |
|-----------------------------|---------------------------------------------------------------|
| -b,banner                   | Retrieve DBMS banner                                          |
| current-user                | Retrieve DBMS current user                                    |
| current-db                  | Retrieve DBMS current database                                |
| hostname                    | Retrieve DBMS server hostname                                 |
| is-dba                      | Detect if the DBMS current user is DBA                        |
| users                       | Enumerate DBMS users                                          |
| passwords                   | Enumerate DBMS users password hashes                          |
| privileges                  | Enumerate DBMS users privileges                               |
| roles                       | Enumerate DBMS users roles                                    |
| dbs                         | Enumerate DBMS databases                                      |
| tables                      | Enumerate DBMS database tables                                |
| columns                     | Enumerate DBMS database table columns                         |
| schema                      | Enumerate DBMS schema                                         |
| count                       | Retrieve number of entries for table(s)                       |
| dump                        | Dump DBMS database table entries                              |
| dump-all                    | Dump all DBMS databases tables entries                        |
| search                      | <pre>Search column(s), table(s) and/or database name(s)</pre> |
| comments                    | Retrieve DBMS comments                                        |
| -D DB                       | DBMS database to enumerate                                    |
| –T TBL                      | DBMS database table(s) to enumerate                           |
| -C COL                      | DBMS database table column(s) to enumerate                    |
| -X EXCLUDECOL               | DBMS database table column(s) to not enumerate                |
| –U USER                     | DBMS user to enumerate                                        |
| <pre>exclude-sysdbs</pre>   | Exclude DBMS system databases when enumerating tables         |
| pivot-column=P              | Pivot column name                                             |
| where=DUMPWHERE             | Use WHERE condition while table dumping                       |
| <pre>start=LIMITSTART</pre> | First query output entry to retrieve                          |
| <pre>stop=LIMITSTOP</pre>   | Last query output entry to retrieve                           |
| <pre>first=FIRSTCHAR</pre>  | First query output word character to retrieve                 |
| <pre>last=LASTCHAR</pre>    | Last query output word character to retrieve                  |
| sql-query=QUERY             | SQL statement to be executed                                  |
| sql-shell                   | Prompt for an interactive SQL shell                           |
| sql-file=SQLFILE            | Execute SQL statements from given file(s)                     |

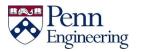

### sqlmap usage

#### File system access:

These options can be used to access the back-end database management system underlying file system

--file-read=RFILE Read a file from the back-end DBMS file system
--file-write=WFILE Write a local file on the back-end DBMS file system
--file-dest=DFILE Back-end DBMS absolute filepath to write to

#### Operating system access:

These options can be used to access the back-end database management system underlying operating system

| os-cmd=OSCMD     | Execute an operating system command                   |
|------------------|-------------------------------------------------------|
| os-shell         | Prompt for an interactive operating system shell      |
| os-pwn           | Prompt for an OOB shell, Meterpreter or VNC           |
| os-smbrelay      | One click prompt for an OOB shell, Meterpreter or VNC |
| os-bof           | Stored procedure buffer overflow exploitation         |
| priv-esc         | Database process user privilege escalation            |
| msf-path=MSFPATH | Local path where Metasploit Framework is installed    |
| tmp-path=TMPPATH | Remote absolute path of temporary files directory     |

#### Windows registry access:

These options can be used to access the back-end database management system Windows registry

| reg-read                    | Read a Windows registry key value       |
|-----------------------------|-----------------------------------------|
| reg-add                     | Write a Windows registry key value data |
| reg-del                     | Delete a Windows registry key value     |
| reg-key=REGKEY              | Windows registry key                    |
| reg-value=REGVAL            | Windows registry key value              |
| reg-data=REGDATA            | Windows registry key value data         |
| <pre>reg-type=REGTYPE</pre> | Windows registry key value type         |

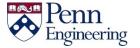

## **Additional resources**

• Wiki sqlmap

https://github.com/sqlmapproject/sqlmap/wiki

- Vulnerable VMs
  - OWASP Mutillidae II
    - Info: <u>https://goo.gl/jufGb9</u>
  - BadStore project
    - VM image: <u>https://goo.gl/TwuvWi</u>
    - VM manual: <u>https://goo.gl/QHL1Pp</u>
  - Graceful's VulnVM
    - VM image: <u>https://goo.gl/wO8IB8</u>

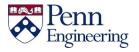